# **Lesson 7: Iteration and Stability**

```
restart;
```
**with(plots):**

### **Iteration**

We were looking at the logistic map, with various values of the parameter  $r$ .

```
> g:= x -> r*(x - x^2);<br>
g:= x \rightarrow r^{*}(x - x^{2})(1.1)
\bar{>} r:= 2.5;
                                               r := 2.5(1.2)
```
Iteration starts out with a particular x value  $x_0$  and repeatedly applies the function g to it, so we get a sequence  $x_0$ ,  $x_1 = g(x_0)$ ,  $x_2 = g(x_1)$ , ...

## **Fixed points, attractors and repellers**

If the sequence has a limit, that limit must be a **fixed point** of g: a value p such that  $g(p) = p$ . But not all fixed points are easy to attain this way. The ones that are, are **attractors**.

A fixed point p of g is **stable** if for every  $\varepsilon > 0$  there is  $\delta > 0$  such that whenever  $|x_0 - p| < \delta$ , all

 $|x_n - p| < \varepsilon$ . That is, we can guarantee that  $x_n$  always stays close to p by taking the starting point  $x_0$  sufficiently close to p.

- A fixed point that is not stable is **unstable**.
- A stable fixed point p is an **attractor** if  $x_n \to p$  as  $n \to \infty$  whenever  $x_0$  is sufficiently close to p.
- An unstable fixed point  $p$  is a **repeller** if there exist positive numbers  $\delta$  and  $\epsilon$  such that, whenever  $0 < |x_0 - p| < \delta$ , there is some n for which  $|x_n - p| > \epsilon$ . That is, whenever you start close enough to *p* (but not exactly at *p*), eventually you move a certain distance away from *p*.

The main way to tell whether a fixed point p is an attractor or a repeller is by looking at  $g'(p)$ .

#### **Theorem:**

- A fixed point p of a differentiable function g is an attractor if  $|g'(p)| < 1$ .
- It is a repeller if  $|g'(p)| > 1$ .
- If  $|g'(p)| = 1$ , it could be an attractor or a repeller or neither; we need more information to decide which.

In our example: **D(g)(0);**

2.5

**(2.1)**

#### $D(g)(0.6);$

This confirms that 0 is a repeller and 0.6 is an attractor.

## **Cobwebs**

A **cobweb diagram** (or **staircase diagram**) is a way of visualizing what's going on here. We start with the graphs of  $y = g(x)$  and  $y = x$ , which intersect at the fixed points. Then, given any  $x_0$  and n, I

plot lines joining the points  $[x_0, x_0]$ ,  $[x_0, x_1]$ ,  $[x_1, x_1]$ ,  $[x_1, x_2]$ , ...,  $[x_{n-1}, x_n]$ .

Each step of this staircase goes from a point [x, x] on the diagonal  $y = x$  vertically to [x, g(x)] on the curve  $y = g(x)$ , then horizontally to  $[g(x), g(x)]$  on the diagonal.

I'll also plot the first point of the staircase in green and the last point in red, so you can tell which direction it's going.

The basic building block is a function I'll call **stair** that takes *x* and produces the sequence of points  $[x, x]$ ,  $[x, g(x)]$ .

```
stair:= x -> ([x,x],[x,g(x)]);
                                    stair:=x \rightarrow (\lceil x, x \rceil, \lceil x, g(x) \rceil)(3.1)
```
Here's the main function **staircase** for making the picture.

```
staircase:= proc(x0, a, b, n)
      local x, count, Curves, Staircase,Dots;
      uses plots;
      Curves:= plot([x,g(x)],x=a..b, colour=[red,blue]);
      x[0]:= x0;
      for count from 1 to n-1 do
         x[count]:= g(x[count-1])
      end do;
      Staircase:= plot([seq(stair(x[j]),j=0..n-1)],colour=black);
      Dots:= plot([[x[0],x[0]]],style=point,symbol=solidcircle,
   colour=green), 
               plot([[x[n-1],g(x[n-1])]],style=point,symbol=
   solidcircle,colour=red);
      display([Curves, Staircase,Dots]);
   end proc;(3.2)
staircase := \mathbf{proc}(x0, a, b, n)local x, count, Curves, Staircase, Dots;
   Curves := plot([x, g(x)], x=a..b, colour=[red, blue]);x[0] := x0;for count to n-1 do x[count] := g(x[count - 1]) end do;
   Staircase := plot([seq(stat(x[j]), j=0..n-1)], colour=black);
   Dots := plot(\lceil x[0], x[0] \rceil], style = point, symbol = solidcircle, colour = green), plot(\lceil x \rceil
```
 $[n-1], g(x[n-1])$ ], style=point, symbol=solidcircle, colour=red); plots:-display([Curves, Staircase, Dots])

#### end proc

- The procedure definition starts with **proc**. Previously we used **->** to define functions, but when there will be more than one Maple statement in the procedure we need to use **proc**.
- After **proc** come the names of the inputs to the procedure, within parentheses. These will be **x0** (the starting value), **a** and **b** (the endpoints of the interval on which we'll plot the curves) and **n**.
- The next line declares local variables **x**, **count**, **Curves**, **Staircase**: these will belong to the procedure, and will not interfere with variables of the same name outside the procedure.
- The **uses** statement in the next line is a replacement for **with**, which doesn't work well inside procedures.
- The first statement in the main body of the procedure plots the curves  $y = x$  and  $y = g(x)$  for x from *a* to *b.*
- Next we start with  $x_0 = x0$  and compute  $x_1$  to  $x_{n-1}$  using a for loop.

We use those values to plot the "staircase".

- We use **plot** with **style=point** and **symbol=solidcircle** to plot the first and last points in green and red.
- Finally, we use **display** to combine the plots of the curves, the staircase and the dots.

The result of the procedure will be the result of its last statement (the **display** command).

The procedure definition is ended with **end proc**.

If you start near an attractor p where  $0 \lt g'(p) \lt 1$ , the staircase looks like this, with a staircase Lapproaching the attractor. In this case  $p = 0$ .

```
> g:= x -> x<sup>\lambda</sup>2 + x/2;
   staircase(-0.1, -0.2, 0.2, 10);g:=x \rightarrow x^2+\frac{1}{2}x
```
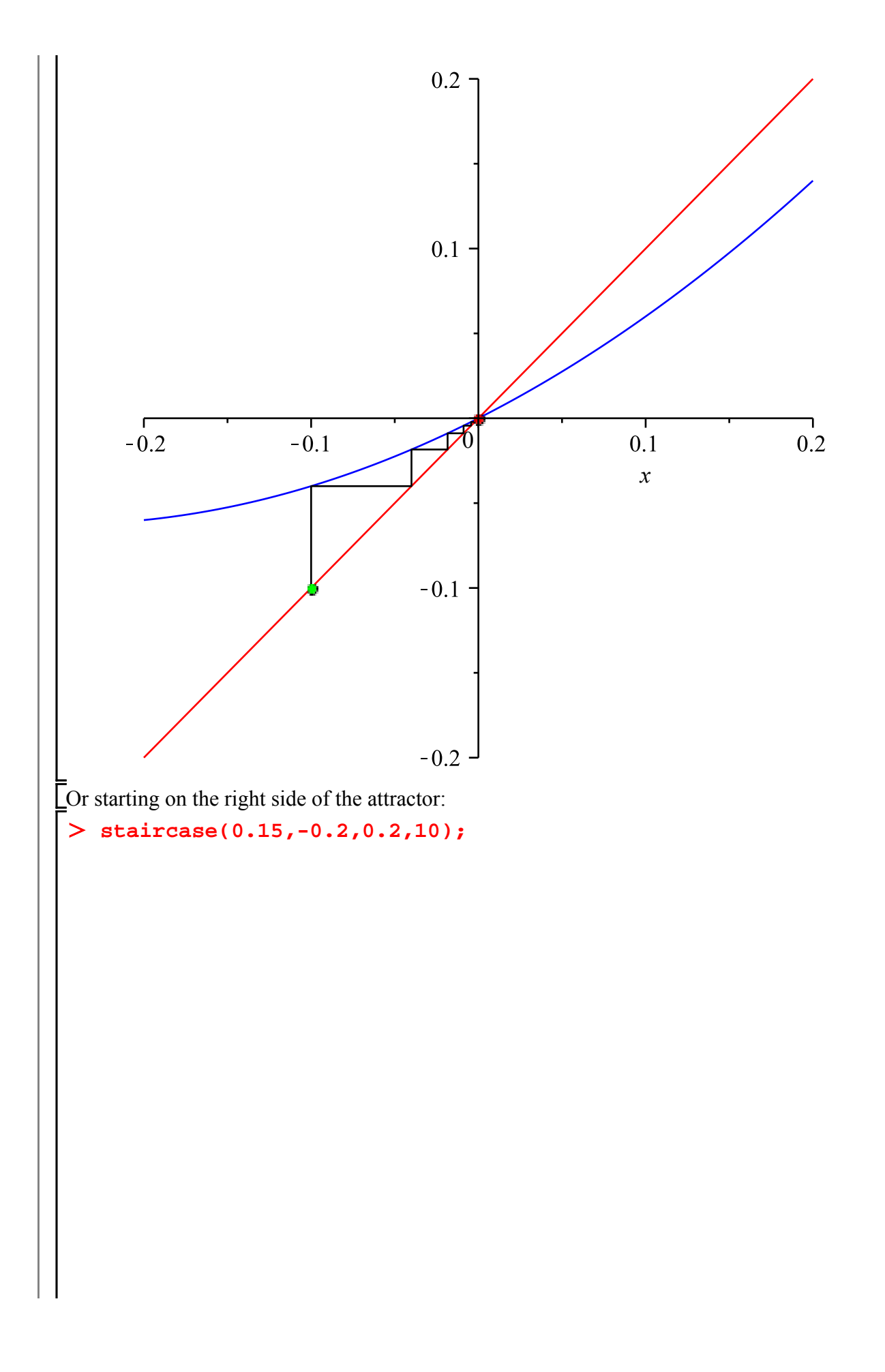

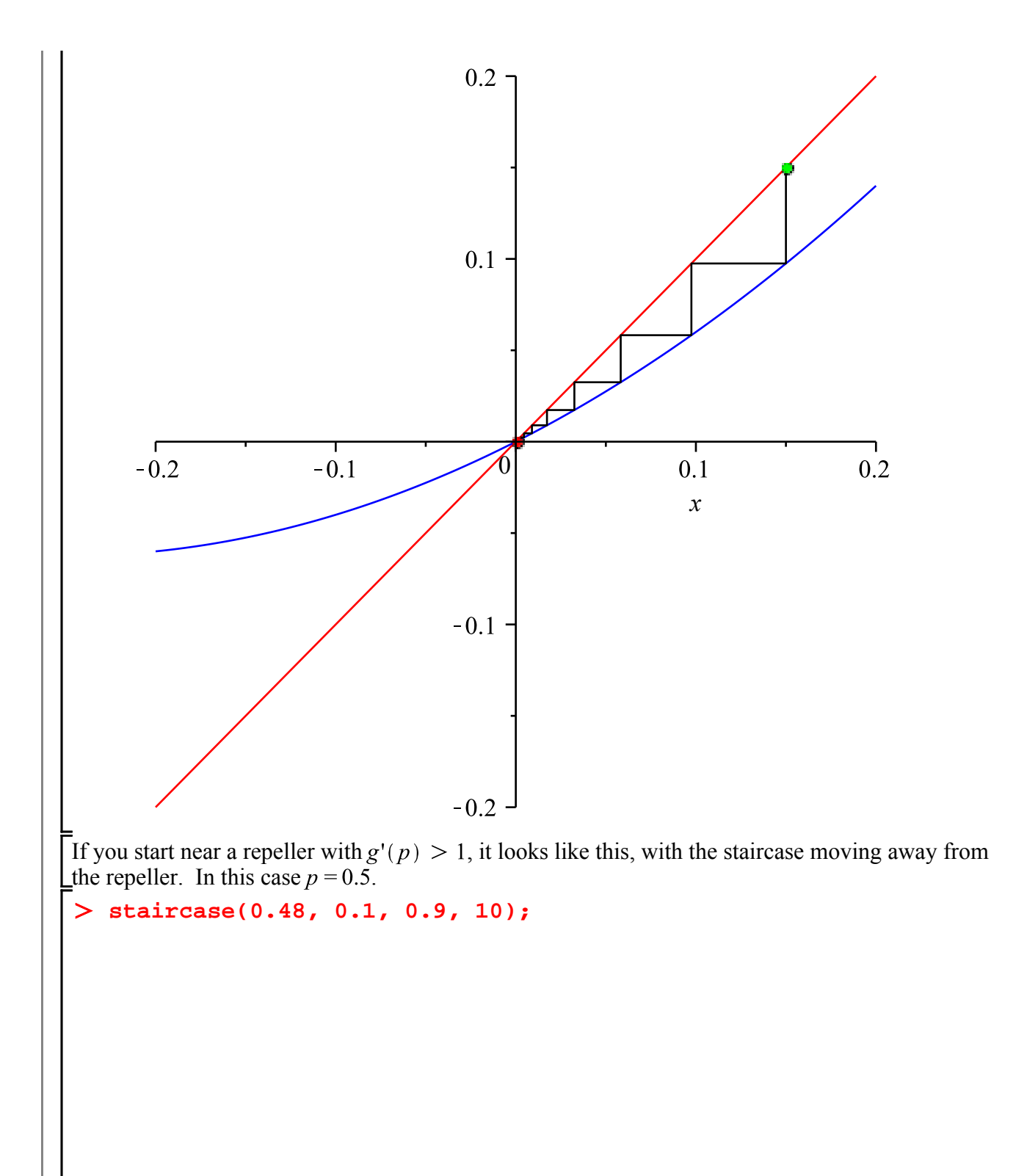

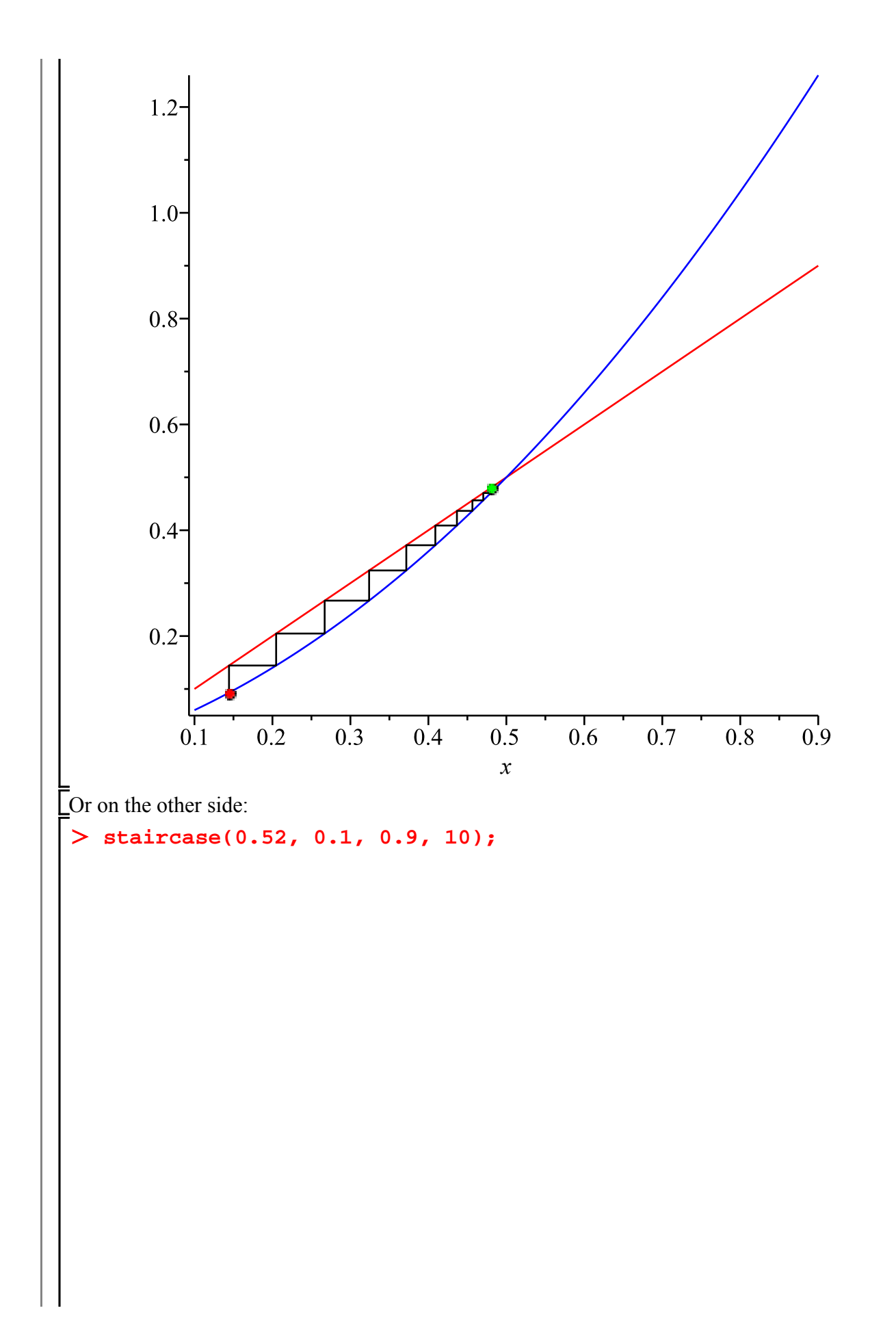

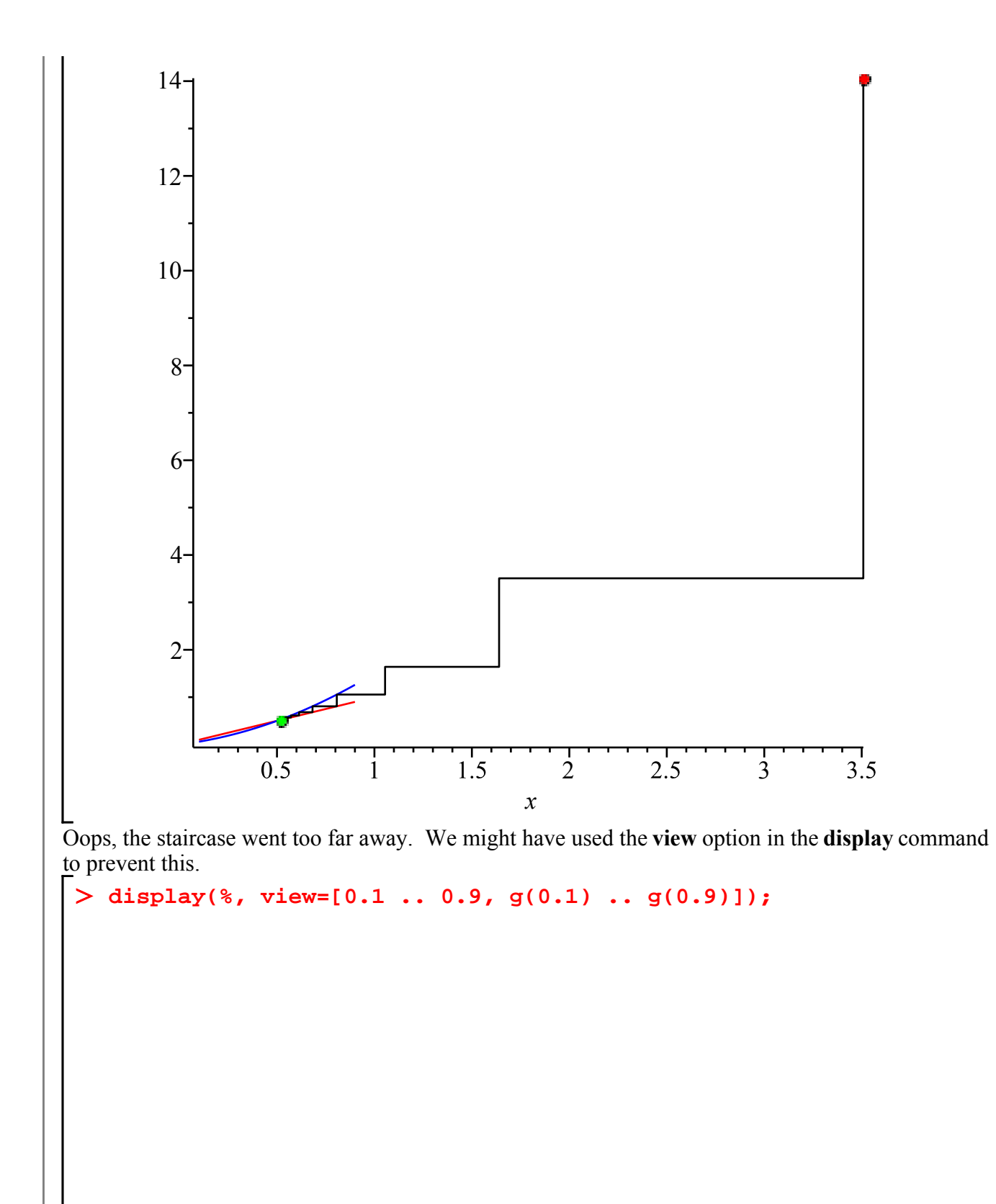

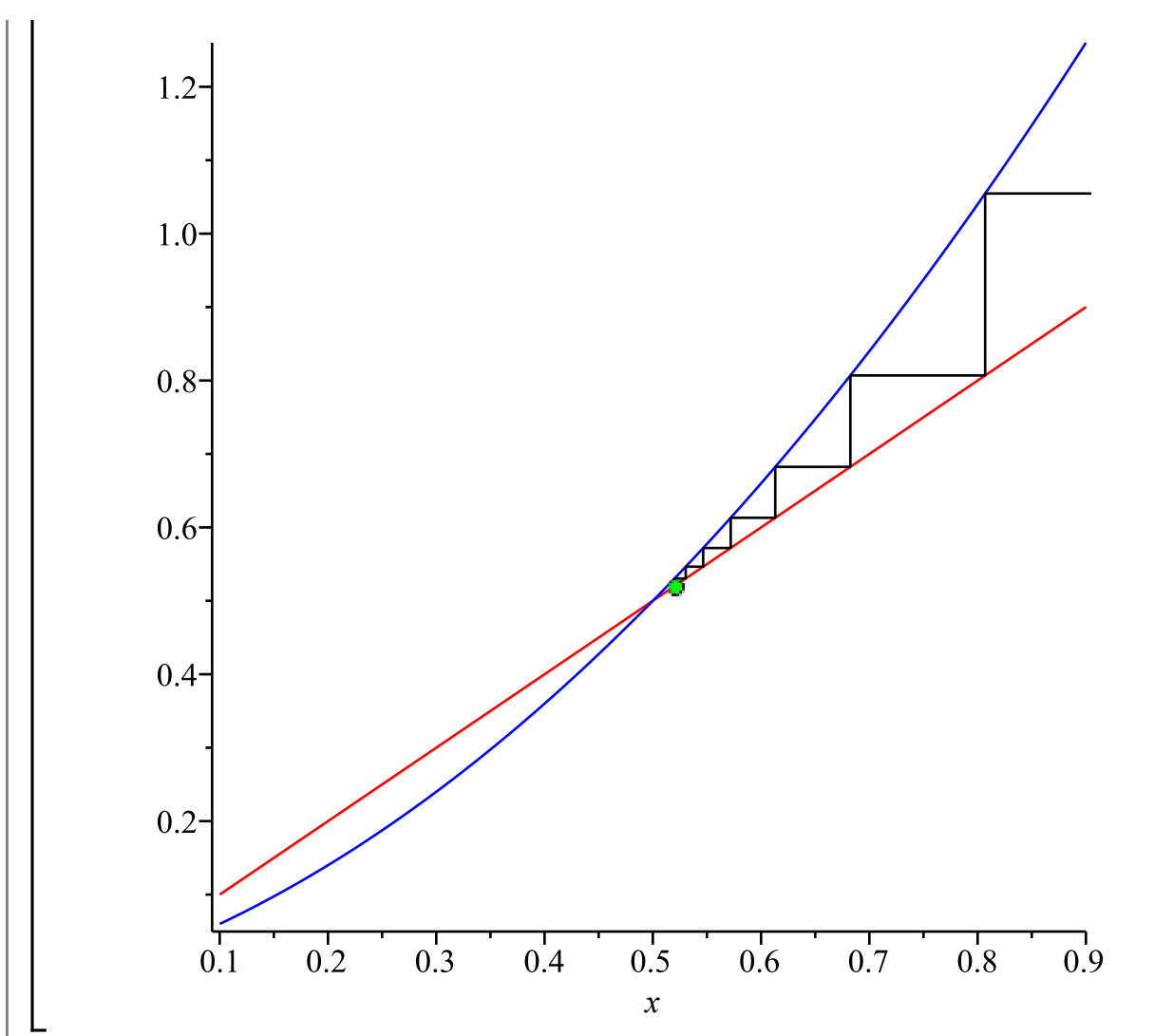

In the case of an attractor with  $-1 < g'(p) < 0$ , the staircase becomes a spiral (this is where the term "cobweb" comes in).

**g:= x -> -x^2 - x/2; staircase(-0.15, -0.2, 0.2, 10);**

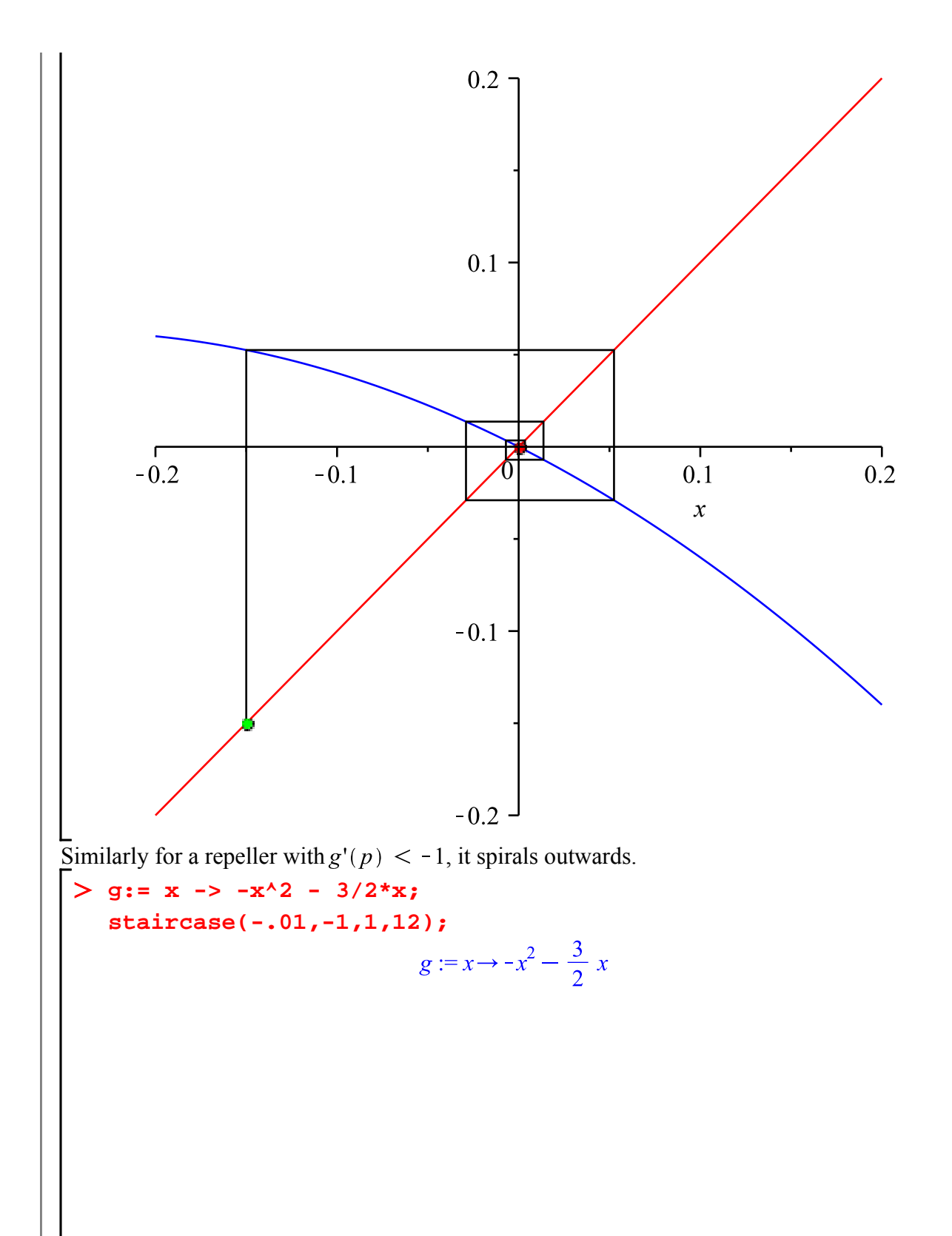

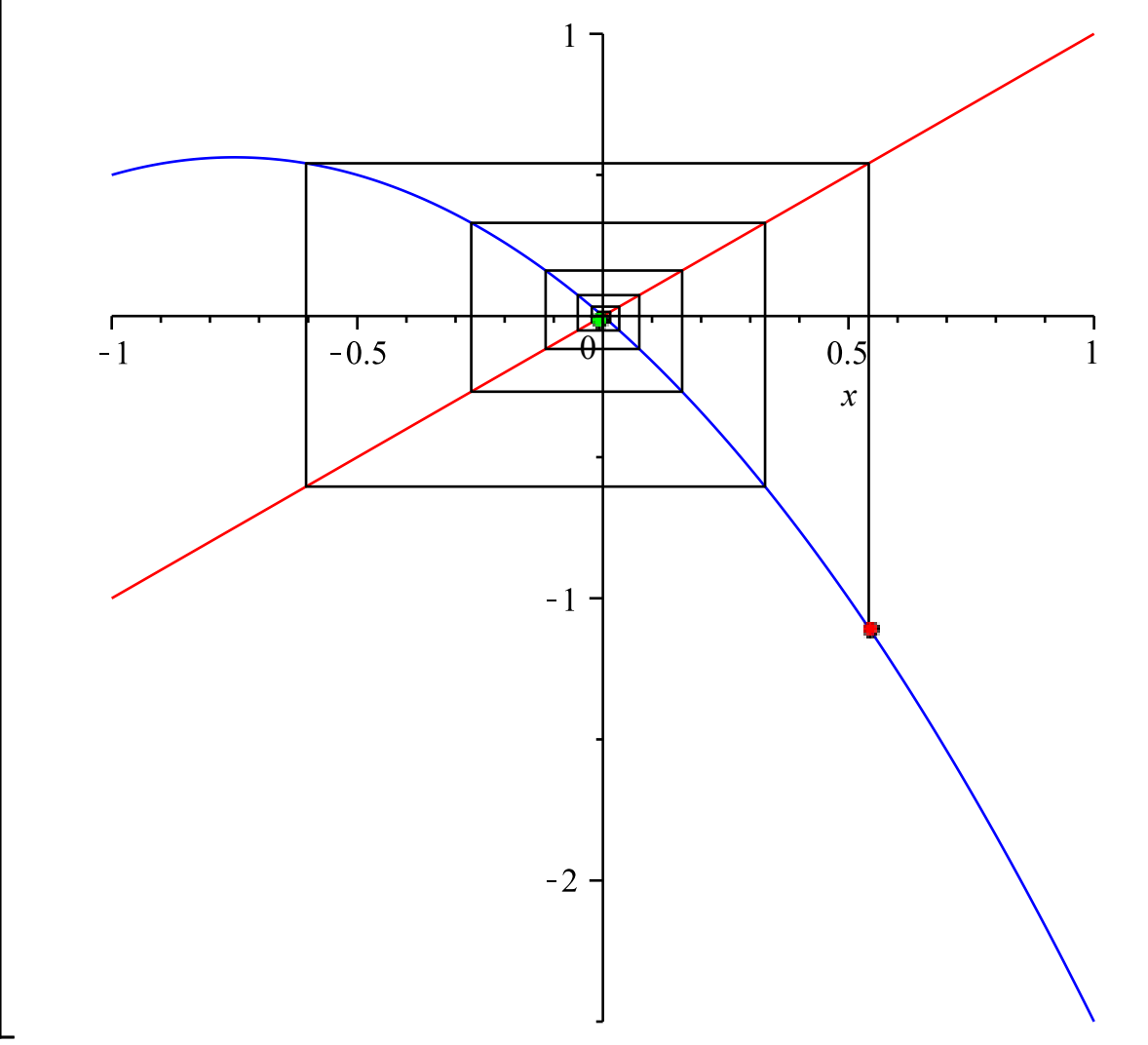

Back to our g: we can get an idea of why every initial point in the interval  $(0, 1)$  is attracted to the fixed point  $0.6$ .

 $>$  g:= x ->  $r*(x - x^2);$ **r:= 2.5; staircase(0.95, -0.1, 1, 20);**<br> $g:=x \to r(x-x^2)$  $r := 2.5$ 

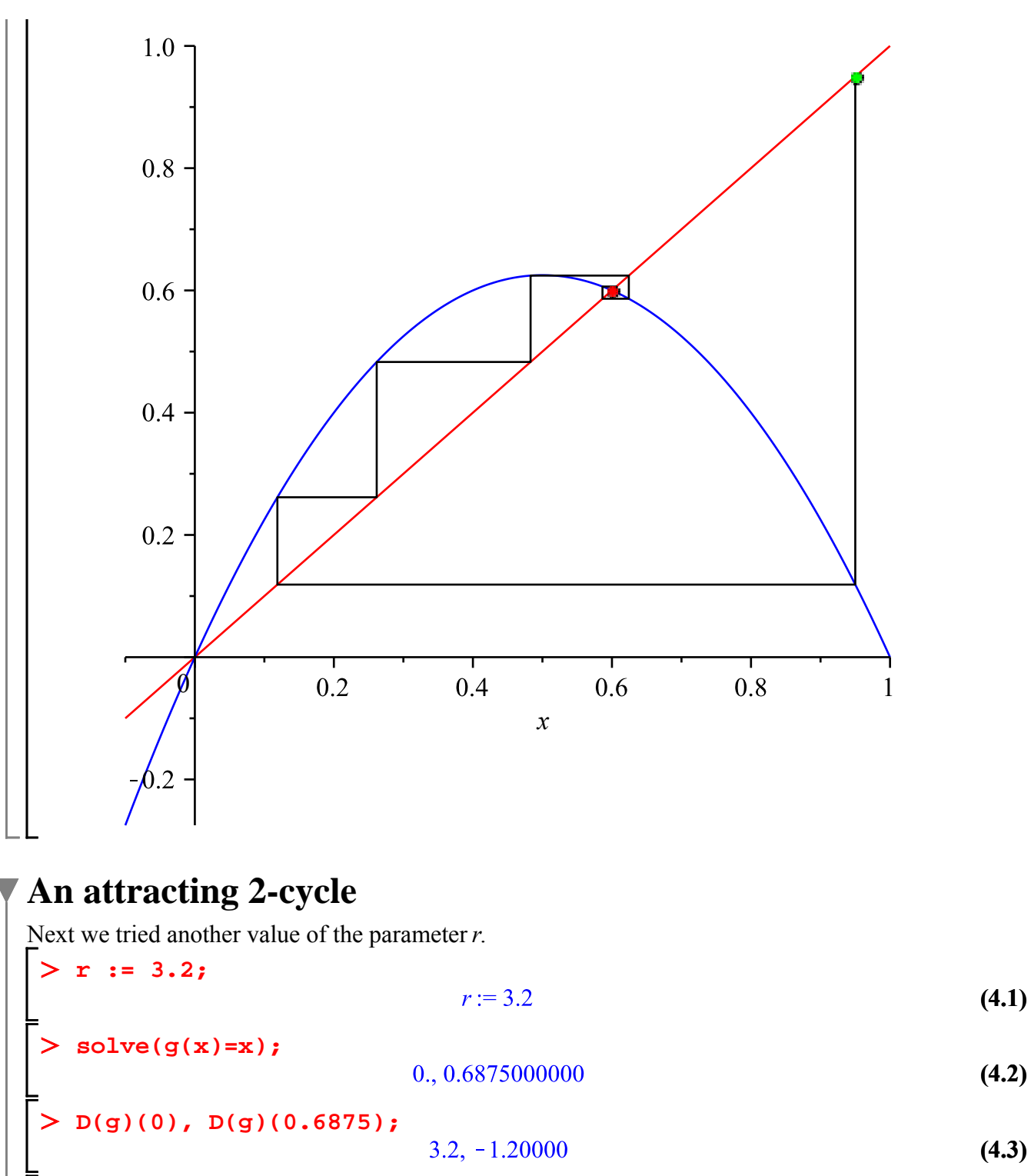

This time both fixed points 0 and 0.6875 are repellers. So what will happen when we iterate? I'll start near 0.6875 and draw the cobweb diagram with 50 steps.

**staircase(0.7,0.4,0.9,50);**

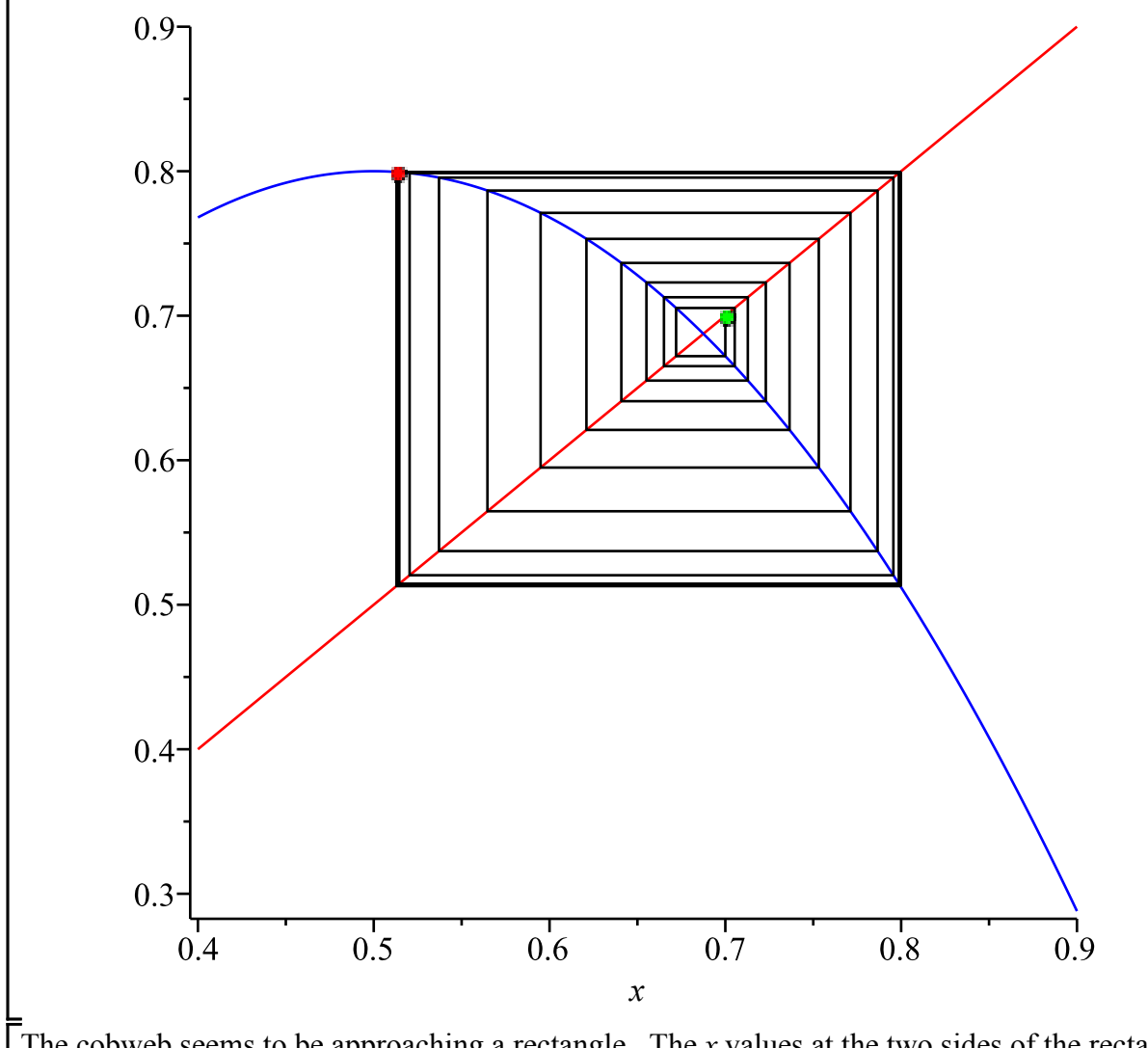

The cobweb seems to be approaching a rectangle. The  $x$  values at the two sides of the rectangle, say and c, have the property that  $g(b) = c$  and  $g(c) = b$ . This constitutes a **cycle** of period 2. If you started the iteration at one of the points of the cycle,  $x_n$  would alternate between these forever: say

 $x_0 = b$ ,  $x_1 = c$ ,  $x_3 = b$ ,  $x_4 = c$ , etc. We also tried plotting the points  $[i, x_i]$ 

```
> X[0]:= 0.7:
  for count from 1 to 50 do
    X[count] := g(X[count-1])end do:
  plot([seq([i,X[i]],i=0..50)], style=point);
```
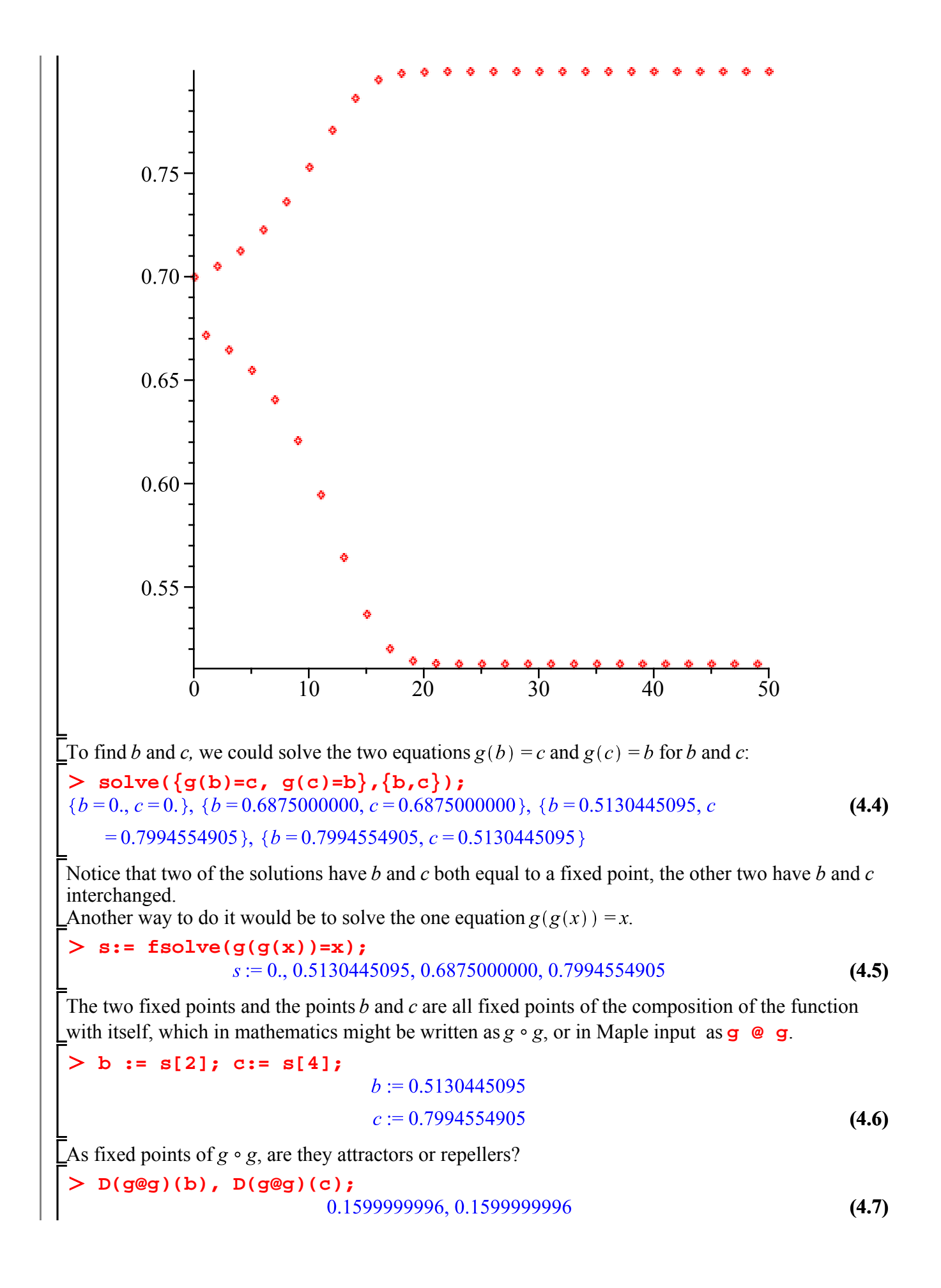

The absolute values are less than 1, so these are attractors.

Is it a coincidence that those two derivatives are the same? Think of the chain rule (or ask Maple): L

$$
D(G \otimes G)(x);
$$
  
\n
$$
D(G)(G(x)) D(G)(x)
$$
  
\n
$$
\Rightarrow \text{eval}(*, {x = B, G(x) = C});
$$
  
\n
$$
D(G)(C) D(G)(B)
$$
  
\n
$$
\Rightarrow \text{eval}(*, {x = C, G(x) = B}).
$$
  
\n(4.9)

$$
D(G)(C) D(G)(B)
$$
\n
$$
D(g@g)(b) = D(g)(b)*D(g)(c);
$$
\n(4.10)  
\n(4.11)

If  $x_0$  is close enough to one of the points on the cycle (say b), then as  $n \to \infty$  the even-numbered  $x_n$ Lapproach b and the odd-numbered ones approach  $c$ .

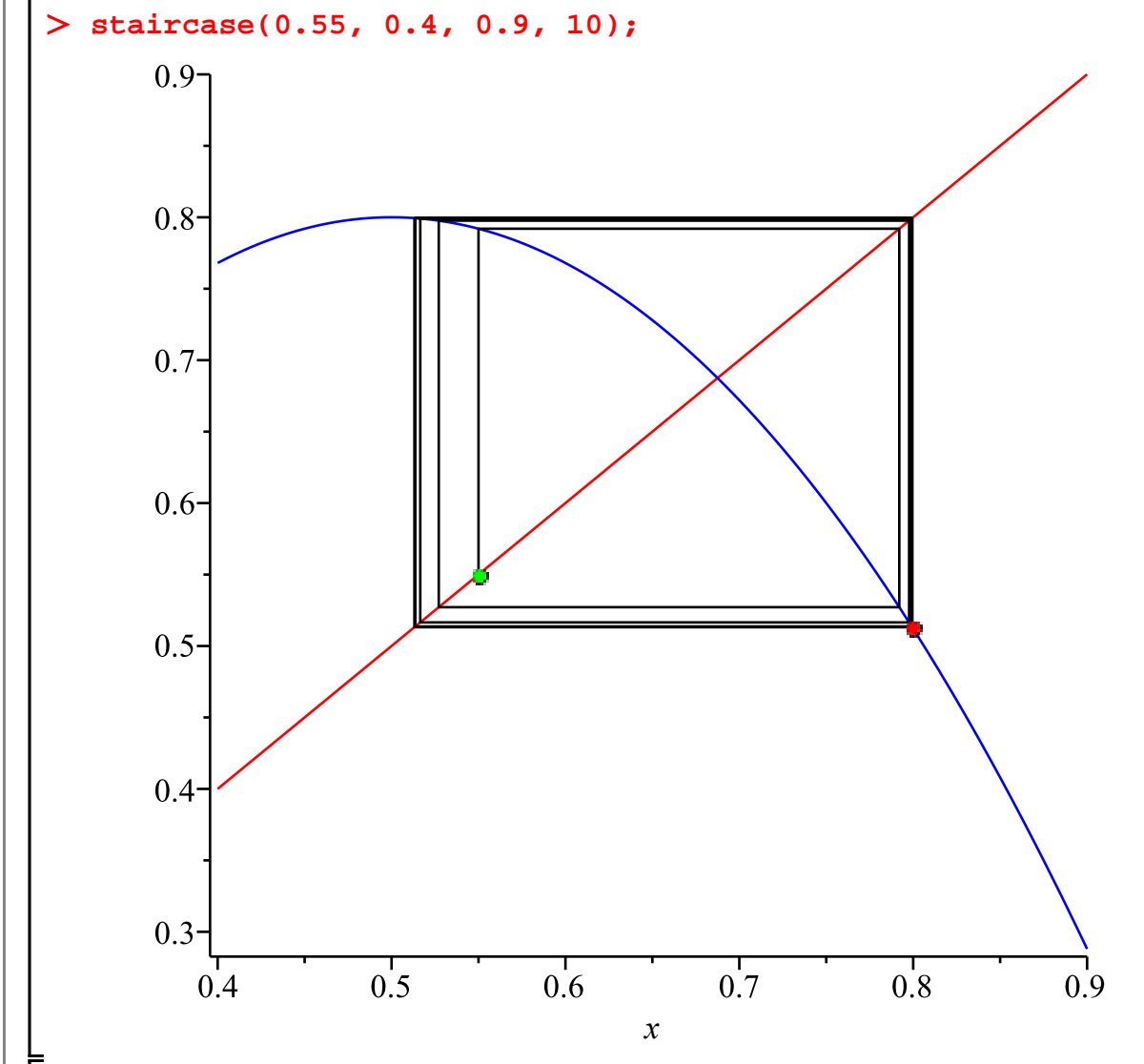

We say that g has an attracting 2-cycle. A 2-cycle  $(b, c)$  is an attractor if  $|g'(b) g'(c)| < 1$ , a Lrepeller if  $|g'(b) g'(c)| > 1$ .

### **More cycles**

More generally, an *n*-cycle is a sequence of *n* different numbers  $b_1, b_2, ..., b_n$  such that  $g(b_1) = b_2$ ,  $g(b_2) = b_3, ..., g(b_n) = b_1$ . Each member of an *n*-cycle is said to be a **periodic point of period** *n*. These points will be fixed points of  $g \circ ... \circ g$  (with  $n g's$ ), so we might find them by solving  $g(g(...(g(x))...) = x$ . In Maple input,  $g \circ ... \circ g$  can be written as **g** @@ **n**, which in Maple output would be

**g@@n;**

**(5.1)**  $g^{(n)}$ 

To test whether the *n*-cycle is an attractor or a repeller, we can check  $(g^{(n)})'(b_i)$  for any of the  $b_i$ , which will be the product of all the  $g'(b_i)$  in the cycle. If the absolute value of the result is < 1, it's an attractor; if  $> 1$ , it's a repeller.

For example, try  $> r:= 3.5;$ 

$$
r := 3.5 \tag{5.2}
$$

$$
s := \text{fsolve}((g@2)(x)=x);
$$
  
s := 0., 0.4285714286, 0.7142857143, 0.8571428571 (5.3)

$$
0.8571428572 \tag{5.4}
$$

**g(s[4]);**

**g(s[2]);**

**(5.5)** 0.4285714286

**g(s[3]);**

$$
0.7142857141 \t\t (5.6)
$$

So the 2-cycle is  $[s_2, s_4]$ , while  $s_1 = 0$  and  $s_3$  are fixed points.

```
D(g@g)(s[2]);
  D(g)(s[1]);
  D(g)(s[3]);
```
#### 

3.5

#### $-1.500000002$

**(5.7)**

So the 2-cycle and fixed points here are repellers. What will the cobweb diagram look like? **staircase(0.7, 0.3, 0.9, 50);**

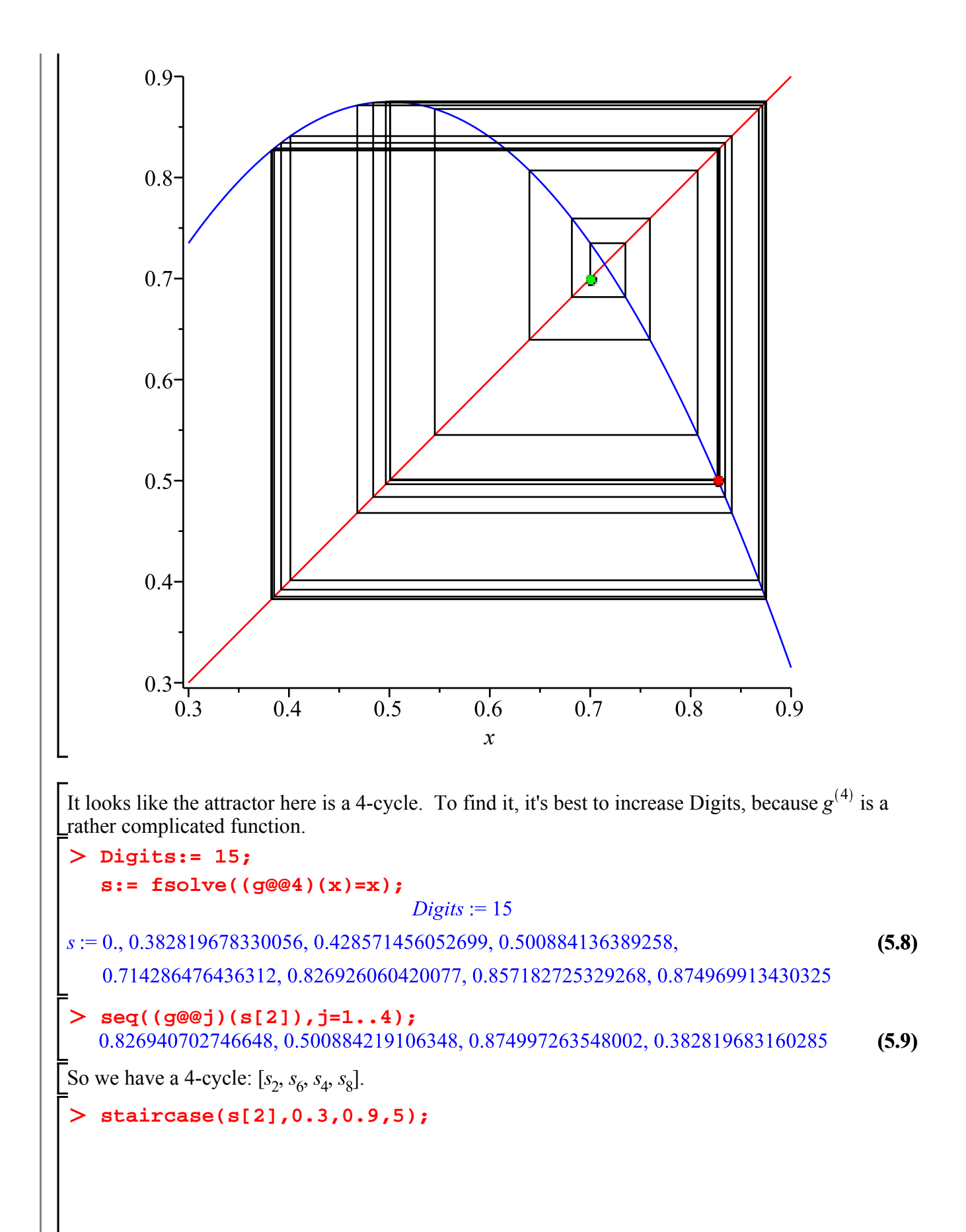

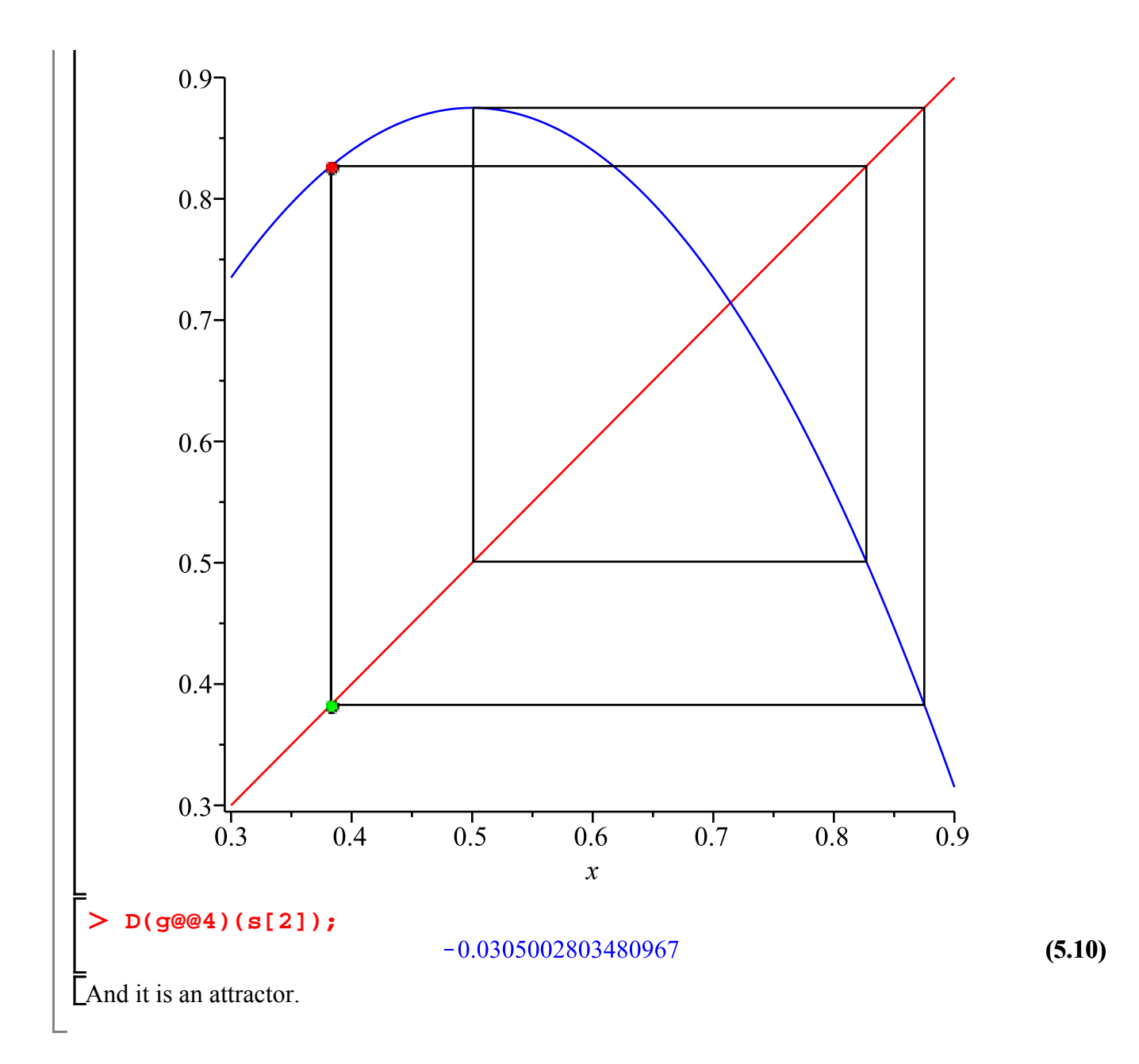

### **Counting with nops**

It's sometimes tedious to count the number of items in an expression sequence by hand (it may be difficult sometimes to spot the commas if the items are complicated, or there may be lots of items). The **nops** command can help. It returns the number of items in a list or set (or more generally, number of operands in any structure). Here I'll put s into a list (because nops wouldn't work on an expression sequence) and count how many members it has.

8

**nops([s]);**

**Chaos**

One more value of *r*:

**r := 3.8;**

**(7.1)**

**(6.1)**

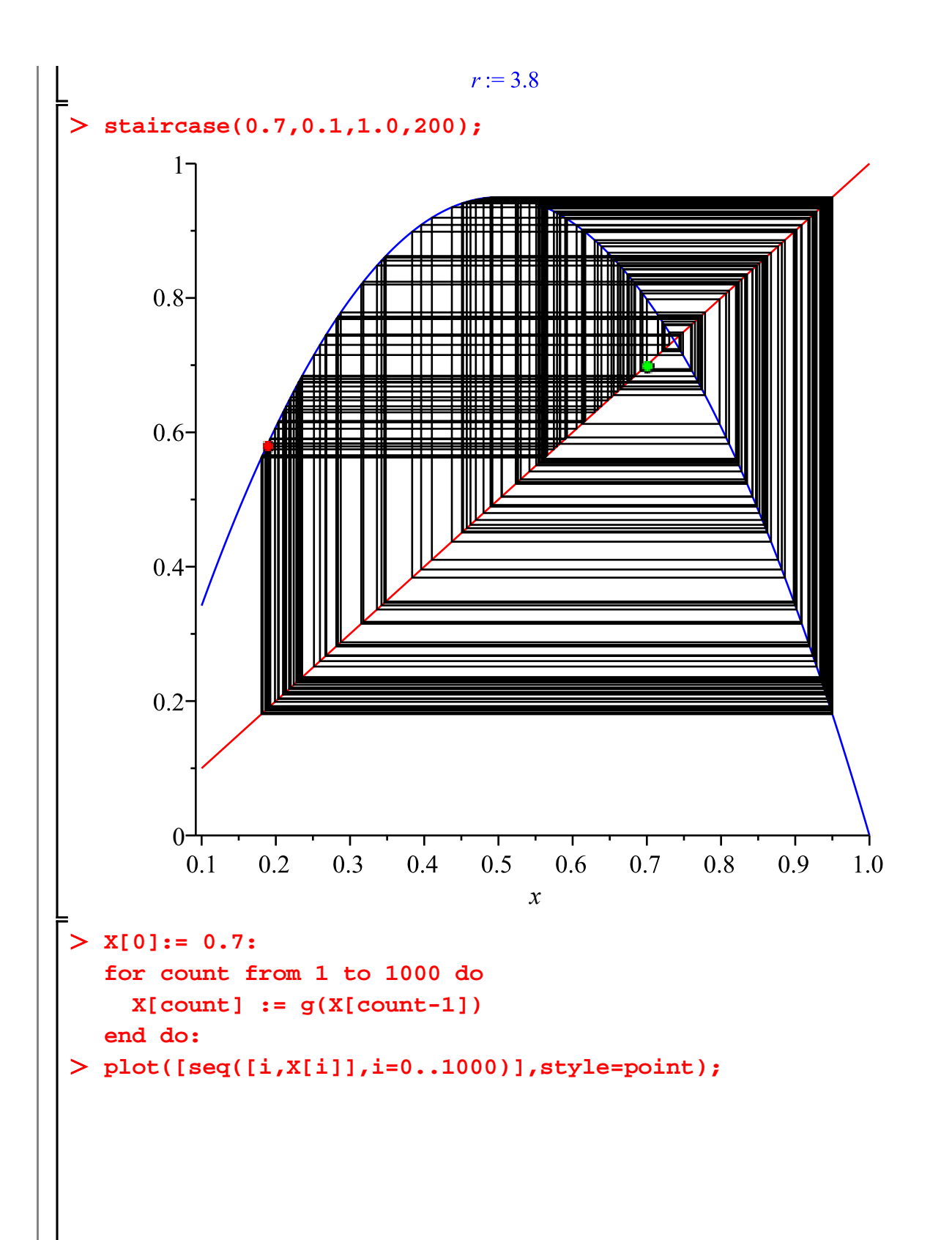

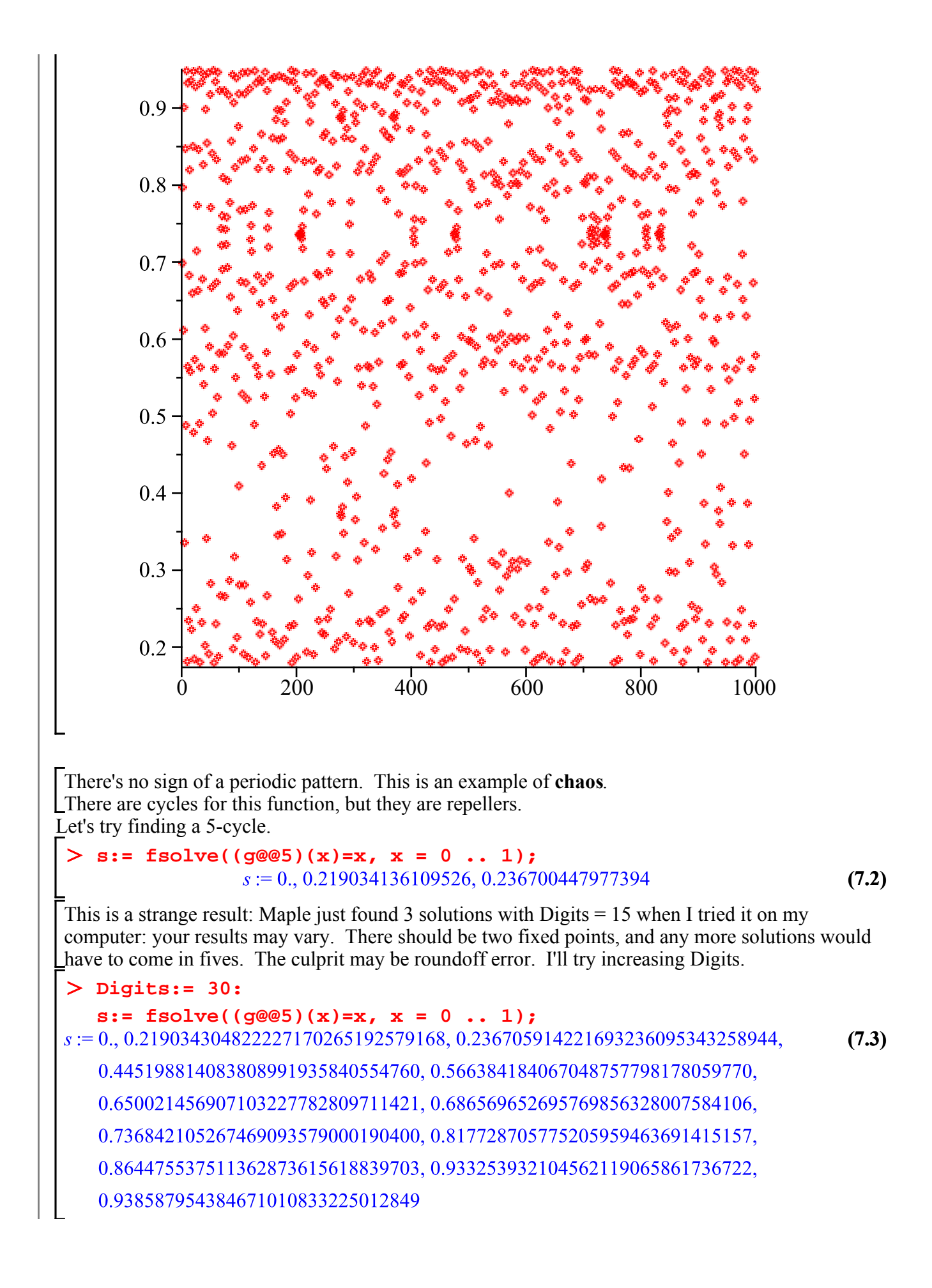

#### **nops([s]);**

12

This time there are 12 solutions: two fixed points and, presumably, two 5-cycles. If I calculate the derivative of  $g^{(5)}$  at each of these points, it should not only tell us whether the cycles are attractors or repellers, it should also help us to see which are the points of the 5-cycles, because the derivative should be the same at each point on a 5-cycle.

**seq(D(g@@5)(s[j]),j=1..12);**<br>792.35168, -9.36245361193409638274463704804, 11.3818709486773823537301139551, **(7.5)** -9.36245361193412597762590788039, 11.3818709486734337493267799328, -9.36245361171013707160167064397, 11.3818709480471637027810322798, -18.8956800024440068701612650295, 11.3818709852443427083407025967, -9.36245372716713301063728396236, 11.3818720684278903515150271147,  $-9.36245473454409204493464331243$  $\Delta$  But which is which? It might help to see the index *j* together with the value. **seq([j, D(g@@5)(s[j])],j=1..12);**  $[1, 792.35168], [2, -9.36245361193409638274463704804], [3,$ **(7.6)** 11.3818709486773823537301139551], [4, -9.36245361193412597762590788039],  $[5, 11.3818709486734337493267799328]$ , [6, -9.36245361171013707160167064397], [7, 11.3818709480471637027810322798],  $[8, -18.8956800024440068701612650295]$ , [9, 11.3818709852443427083407025967], [10, -9.36245372716713301063728396236],  $[11, 11.3818720684278903515150271147], [12,$  $-9.36245473454409204493464331243$ ] All the numbers have absolute values greater than 1, so the fixed points and cycles are repellers. It looks like  $s_1$  and  $s_8$  (with derivative values about 792 and -19) are the fixed points; the 5-cycles are  $s_2$ ,  $s_4$ ,  $s_6$ ,  $s_{10}$ ,  $s_{12}$  (with derivative values about -9) and  $s_3$ ,  $s_5$ ,  $s_7$ ,  $s_9$ ,  $s_{11}$  (with derivative values about 11). To check: **g(s[2]);** 0.650021456906429198274875991424 **(7.7)** That's approximately  $s_{6}$ . **s[6] - %;**  $6.7402950793371999710^{-13}$ **(7.8) g(s[6]);** 0.864475537376386643068718778198 **(7.9)**

That's approximately  $s_{10}$ .

**s[10] - %;**

**g(s[10]);**

$$
1.34976230546900061505 \ 10^{-10} \tag{7.10}
$$

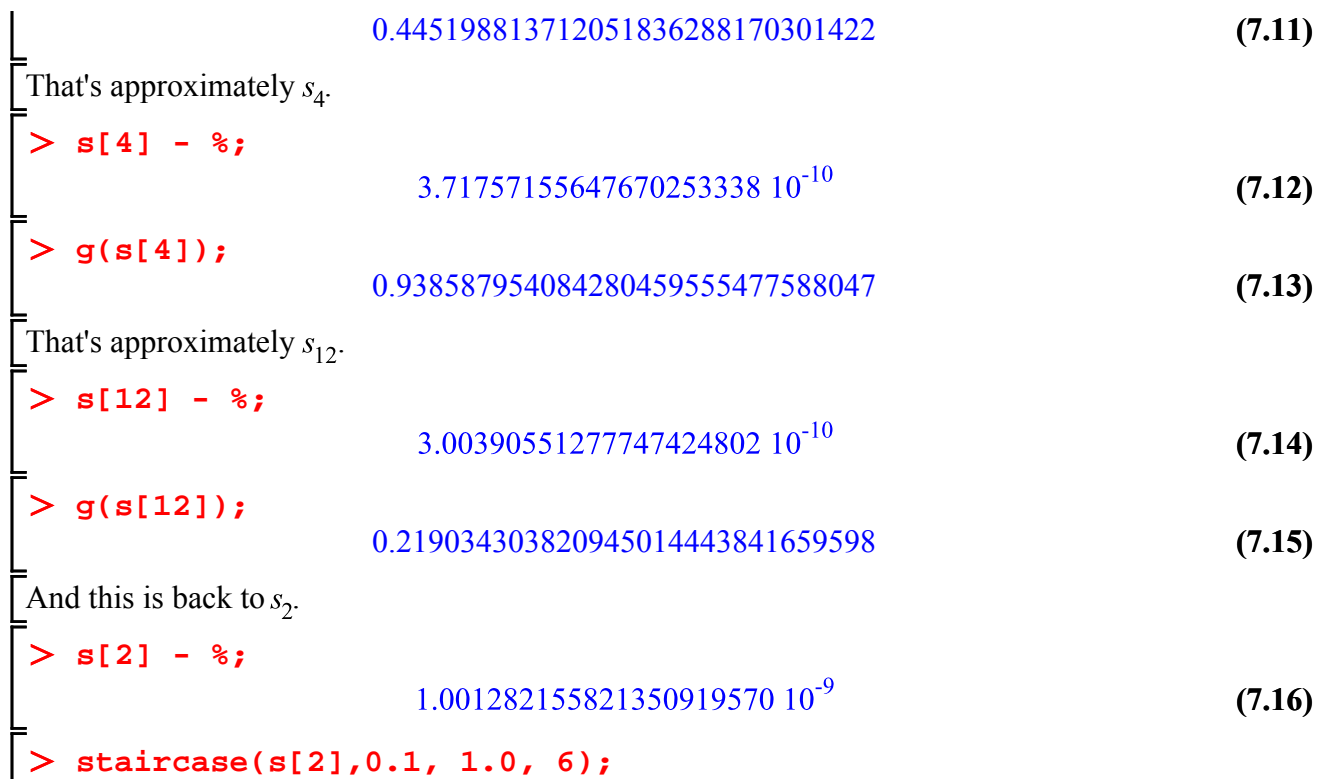

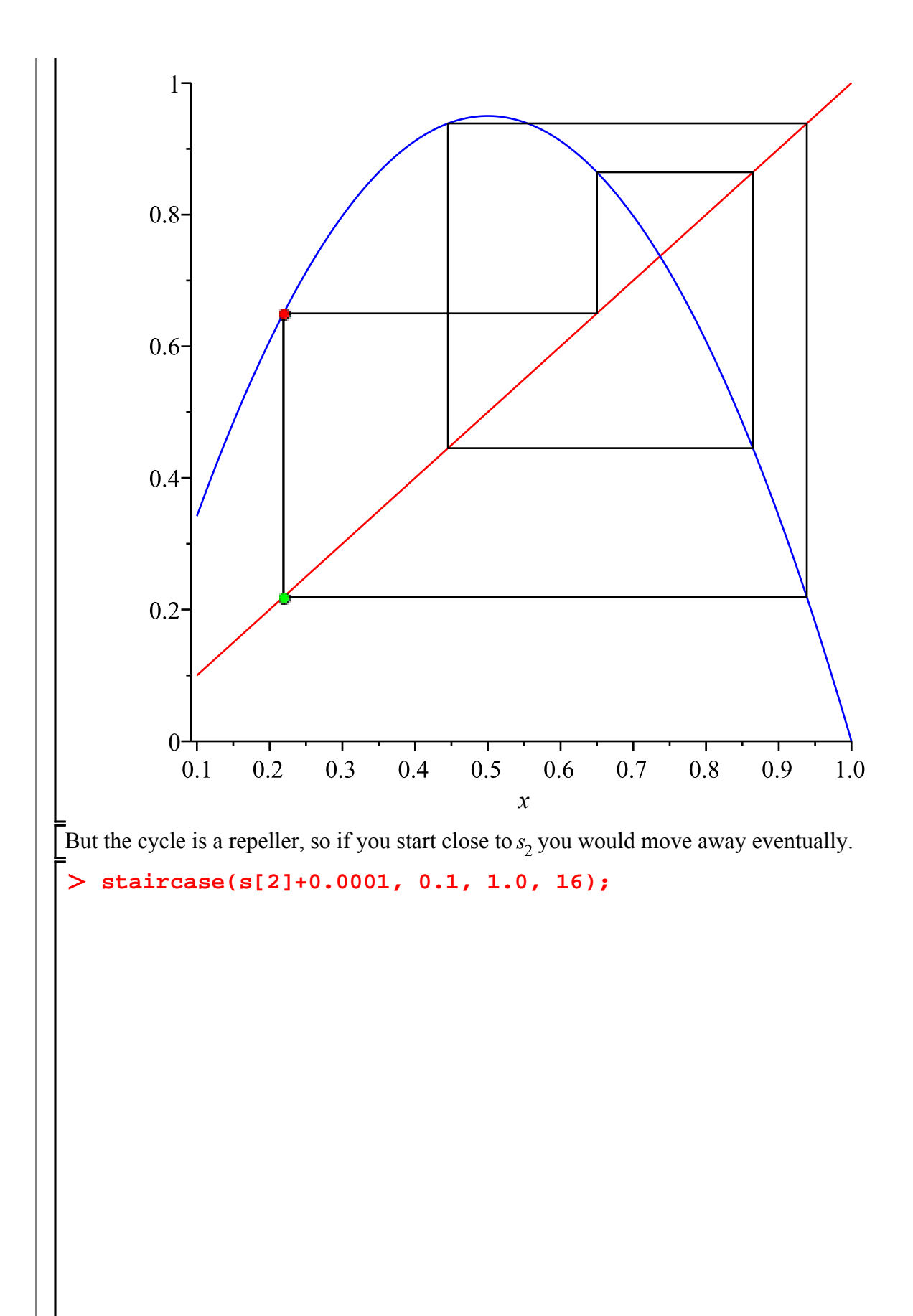

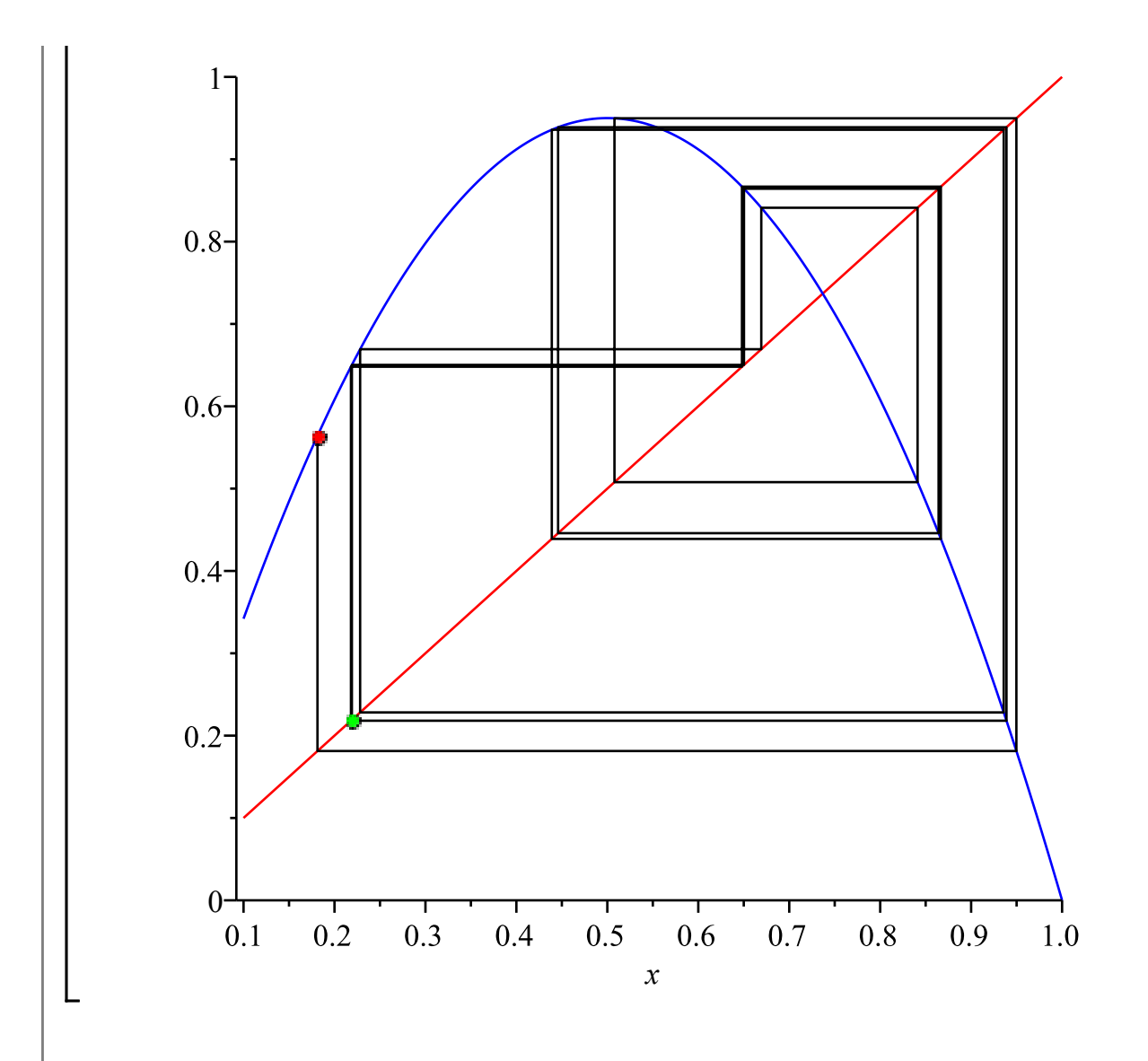

# **Maple objects introduced in this lesson**

```
view (option for plotting commands)
proc ... end proc
local
uses
style=point
@
@@
nops
```